## **Accessing W-2 Forms via New York State Payroll Online**

Go to the **SUNY HR Portal**

[www.suny.edu/hrportal](http://www.suny.edu/hrportal)

Enter PODS information to log in

Under 'Self Service' icons- select '**NYS Payroll Online'**

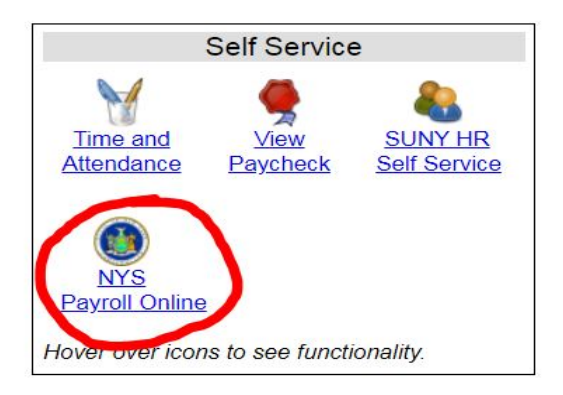

You will need to enter your **NYS Employee ID** (N#) to gain access to the NYSPO website. Your N# can be found in the top right corner of the HR Portal, or on your paychecks/paystubs.

## **\*\*PLEASE NOTE VERIFICATION OF YOUR N# IS NOT IMMEDIATE. IT MAY TAKE UP TO 3 DAYS BEFORE YOU ARE ABLE TO ACCESS YOUR W2 INFORMATION.\*\***

Once access to NYSPO is granted- select '**View W2**' on the left hand side of the NYSPO website.

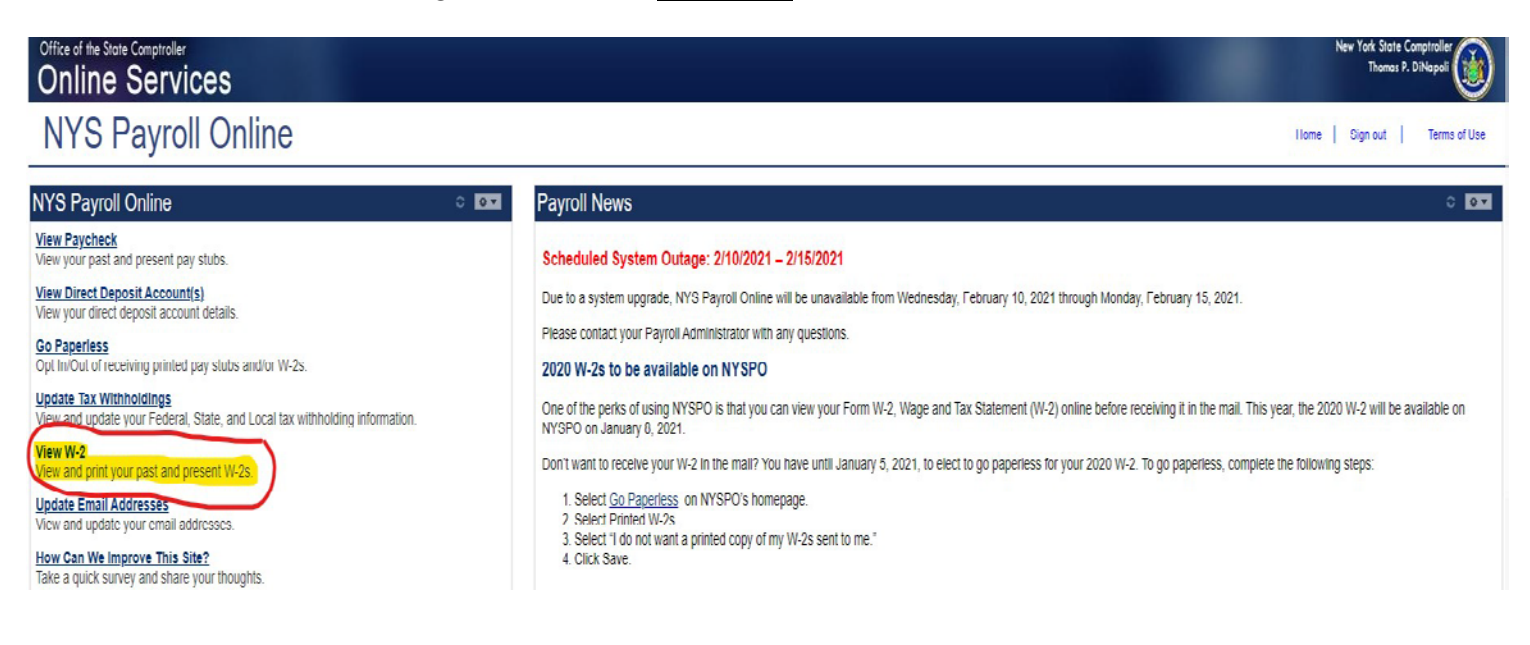

\*\*If you are no longer employed at the University, you will **NOT** have access to view W2's online.\*\*